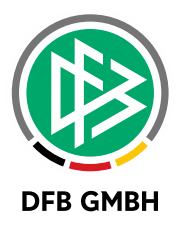

## **A N L E I T U N G Z U R E R S T E L L U N G V O N A L I A S - N A M E N F Ü R R O B O T E R T E X T E**

## WIESO ERSTELLE ICH ALIAS-NAMEN FÜR MEINEN **V E R E I N ?**

In der regionalen Spielberichterstattung auf FUSSBALL.DE werden alle Berichte rund um die Spiele automatisch generiert. Um diese Spielberichte abwechslungsreich und journalistisch wertvoll zu gestalten, benötigen wir neben den offiziellen Mannschaftsnamen noch Alias-Namen als Alternative zum offiziellen Mannschaftsnamen für Eure Teams mit den jeweils korrekten Artikeln.

## **WIE ERSTELLE ICH ALIAS-NAMEN FÜR MEINE V E R E I N S -V O R L A G E ?**

Auf der Startseite der Mannschaftsmeldung könnt ihr zunächst die Vorlage für eure Mannschaften erstellen. Es gibt zwei Vorlagen, eine für Senioren-Mannschaften und eine für Jugend-Mannschaften. Diese füllt ihr ganz einfach wie folgt:

- 1. Namen eingeben
- 2. Artikel auswählen
- 3. Beispieltext überprüfen
- 4. Speichern

Die Alias-Namen und die Artikel könnt ihr jederzeit ändern. Eine Änderung in der Vorlage hat keine Auswirkungen auf bereits gemeldete Mannschaften. Änderungen werden erst bei der Erstellung einer neuen Mannschaftsmeldung berücksichtigt. Eine Ausnahme bildet euer offizieller Vereinsname, dieser ist nicht änderbar, aber ihr könnt einen passenden Artikel für euren Vereinsnamen auswählen.

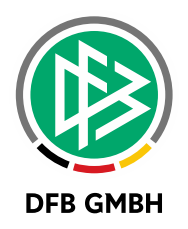

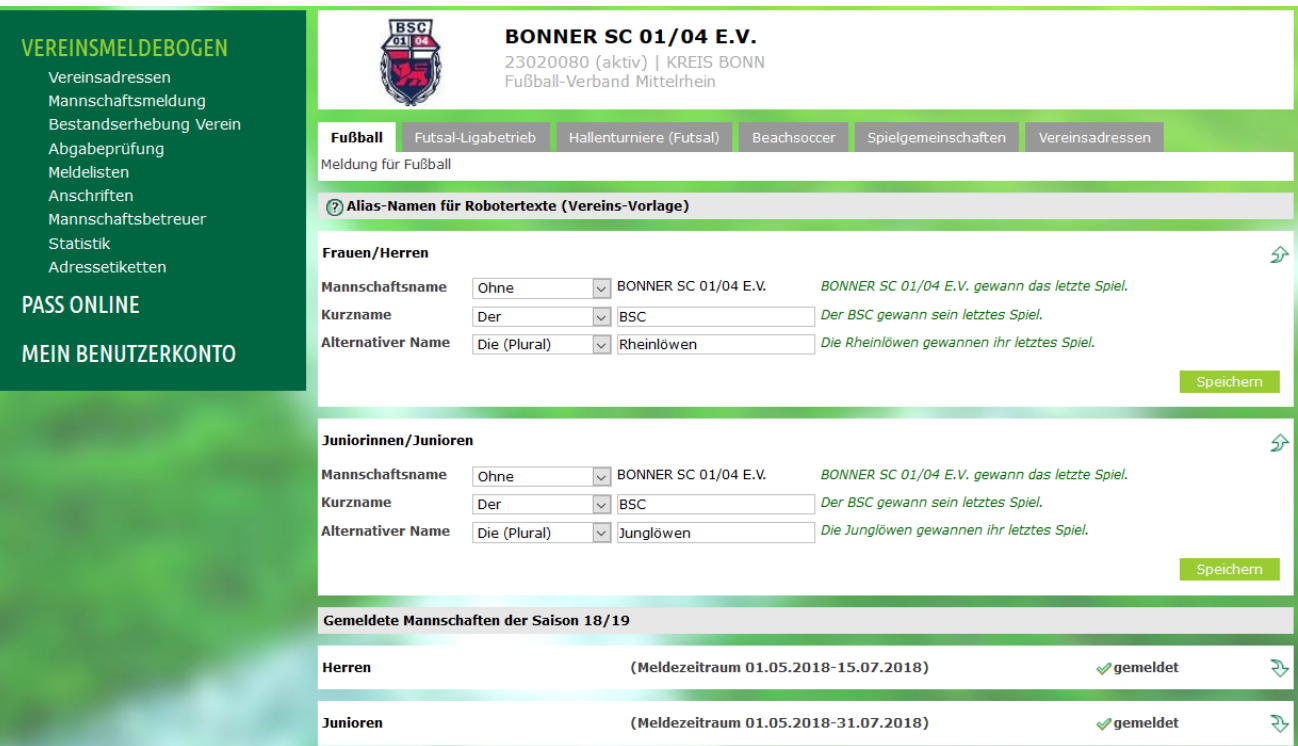

**Abbildung: Alias-Namen für Robotertexte (Vereins-Vorlage)**

## **WIE ERSTELLE ICH ALIAS-NAMEN FÜR MEINE M A N N S C H A F T ?**

Im Formular einer neuen Mannschaftsmeldung werden automatisiert die Alias-Namen aus der entsprechenden Vereins-Vorlage (Senioren oder Jugend) übernommen. Als Mannschaftsverwantwortlicher könnt ihr für eure Mannschaft jedoch auch individuelle Namen vergeben. Dies funktioniert ganz einfach wie folgt:

- 1. Namen eingeben
- 2. Artikel auswählen
- 3. Beispieltext überprüfen
- 4. Melden/Speichern (am Ende des Formulars)

Eine Anpassung der Alias-Namen könnt ihr auch hier jederzeit vornehmen. Es werden immer die jeweils aktuell eingetragenen Alias-Namen auf FUSSBALL.DE veröffentlicht. Bitte beachtet: Der offizielle Mannschaftsname kann ausschließlich während der Meldefrist bearbeitet werden, der passenden Artikel ist jedoch jederzeit änderbar.

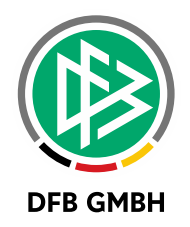

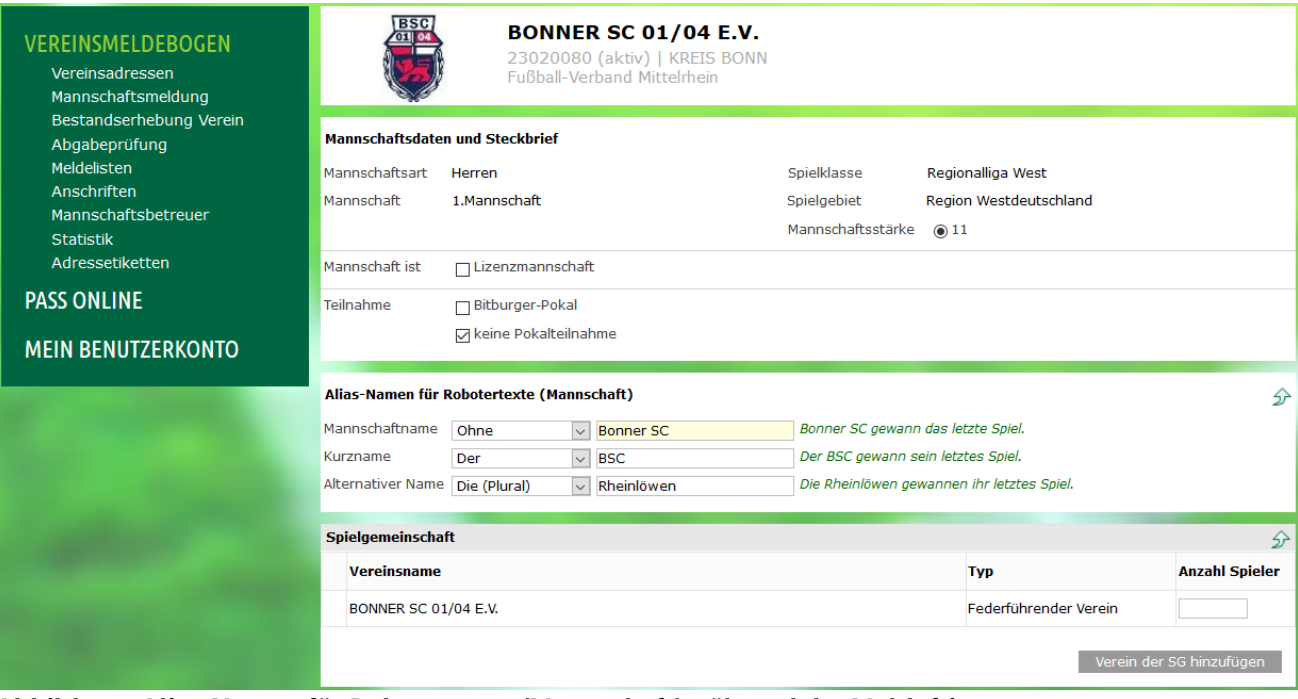

**Abbildung: Alias-Namen für Robotertexte (Mannschaft) während der Meldefrist**

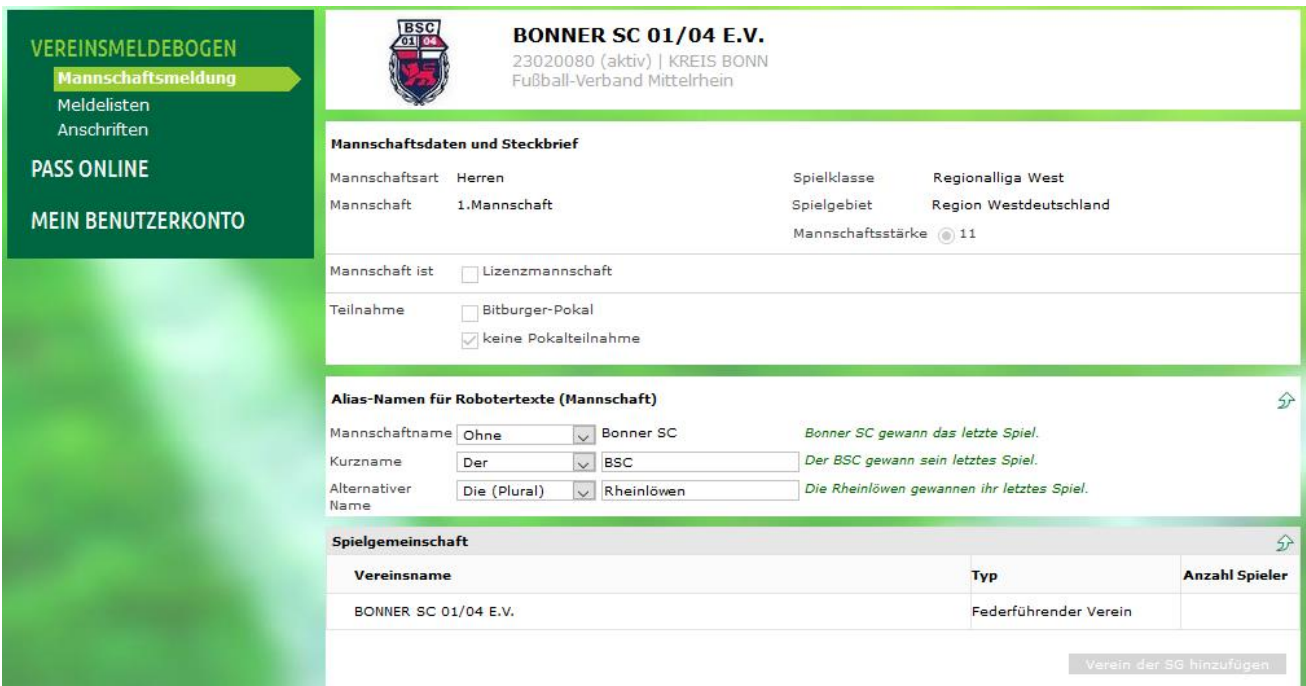

**Abbildung: Alias-Namen für Robotertexte (Mannschaft) außerhalb der Meldefrist**